# **QGIS Application - Bug report #17104**

**Import into PostGIS in processing raises Exception when used without Postgresql connections**

*2017-09-04 07:37 PM - Richard Duivenvoorde*

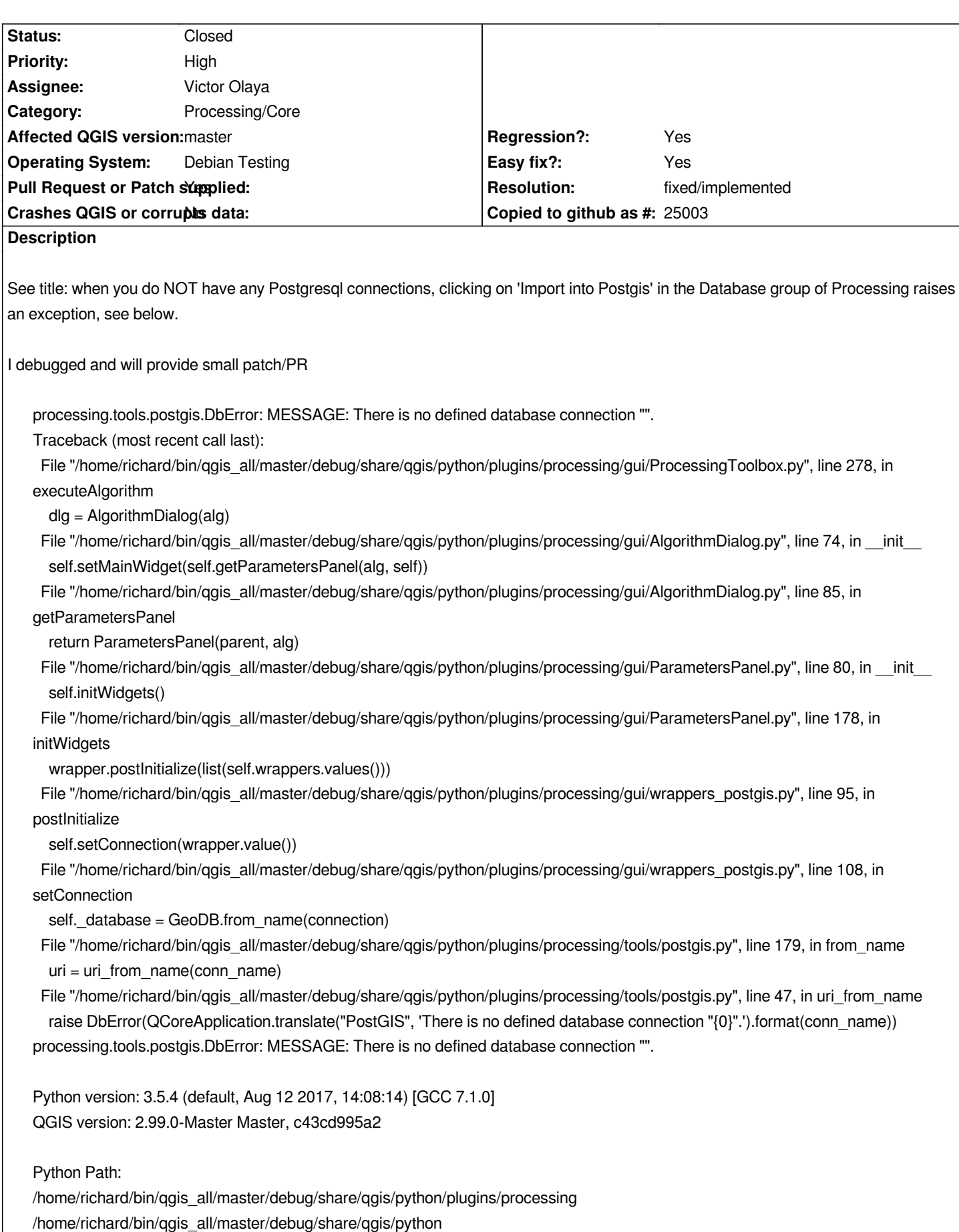

*/home/richard/.local/share/QGIS/QGIS3/profiles/default/python*

*/home/richard/bin/qgis\_all/master/debug/share/qgis/python/plugins /usr/lib/python35.zip /usr/lib/python3.5 /usr/lib/python3.5/plat-x86\_64-linux-gnu /usr/lib/python3.5/lib-dynload /usr/local/lib/python3.5/dist-packages /usr/lib/python3/dist-packages /home/richard/.local/share/QGIS/QGIS3/profiles/default/python*

**History**

#### **#1 - 2017-09-05 09:54 AM - Giovanni Manghi**

*- Regression? changed from No to Yes*

*- Priority changed from Normal to High*

## **#2 - 2017-09-05 09:55 AM - Giovanni Manghi**

*- Status changed from Open to In Progress*

*https://github.com/qgis/QGIS/pull/5127*

## **#3 - 2017-09-12 11:33 AM - Alexander Bruy**

### *[- Resolution set to fixed/implemented](https://github.com/qgis/QGIS/pull/5127)*

*- Status changed from In Progress to Closed*

*Fixed in commit:117261bfb772ad93b76451a9edf621a9d9cb5e49*